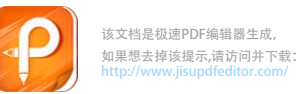

## **DL-5801P&PW&YW标签使用说明**

## **1. 打印机装纸准备**

连接打印机内部电源线和USB数据线,然后纸槽放入 57\*30mm 的小 票纸,注意纸头沿下方拉 出. (图 1)

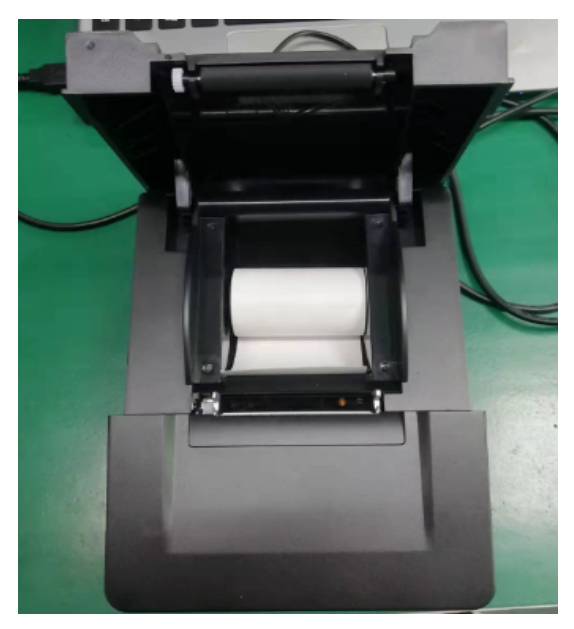

图 1

## **2.安装好小票后盖上翻盖**(图 2)

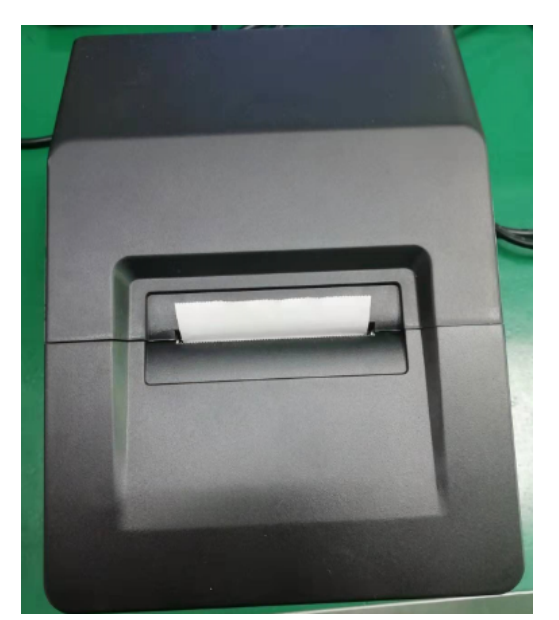

图 2

**3.开机操作**

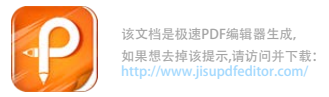

(1)按键介绍:面板左侧为电源键,右侧为出纸键。

(2)开机方法:按压电源键开机。

(3) 指示灯介绍: 左侧为电源指示灯, 右侧为故障灯, 纸槽装纸后 故障灯熄灭,无纸时故障灯亮红灯。(图 3)

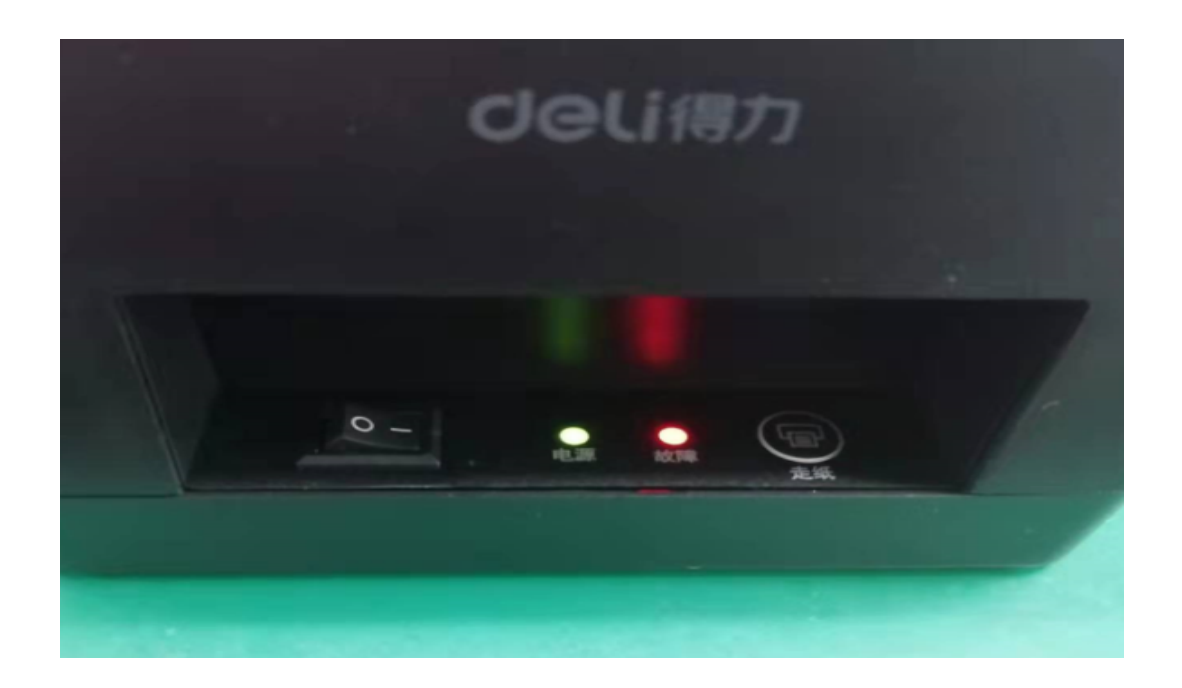

图 3

## **4.打印自检页方法**

(1)打印机关机状态下

(2)按压电源键

(3)然后右手长按面板右侧出纸键松手,开始 打印自检页

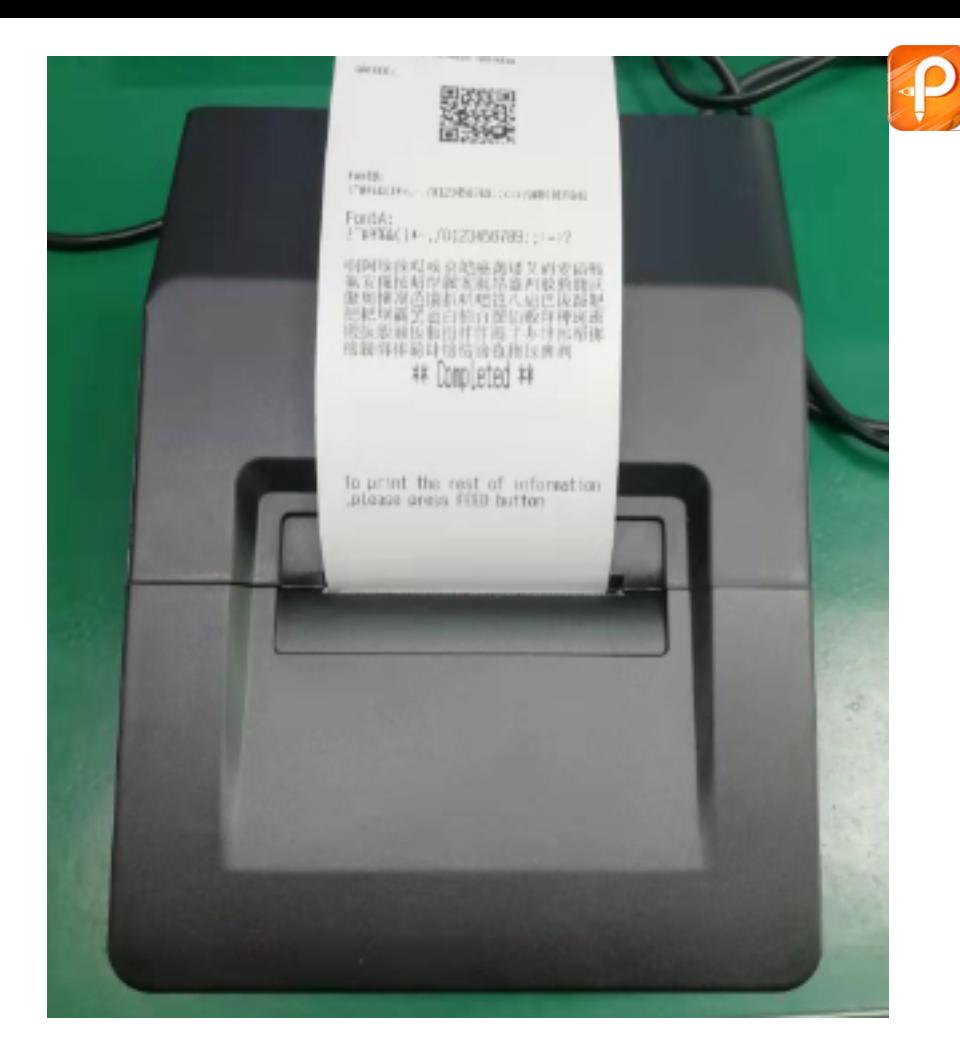

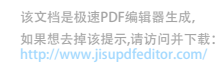

**2021 年 11 月 0 8 日**